## OODP– Session 8

#### Session times

1

- PT– Thursday 18:00 ‐21:00
- $FT$ Tuesday 13:30 ‐17:00

room: Malet 407

room: Malet 404

Email: oded@dcs.bbk.ac.uk Web Page: http://www.dcs.bbk.ac.uk/~oded Visiting Hours: Tuesday 17:00 to 19:00

## **Mocking**

## Why do we need to mock?

### Recall:

• Programming begins when most if not all of the code has yet to be written.

Problem:

•• How can we do anything more than trivial testing?

Solution:

1. Do something to the classes not yet implemented Why not? Some of them may not be yours, so writing them is waste of time

2. Mock objects

## So we need to mock?

### What do we want?

- Simple
- Fast
- Easy to learn

#### How:

• Mockito - framework for creating mock objects

Remember there are other options such as: Jmock, EasyMock,...

## Why choose Mockito?

- 1.Can easily tell mock methods what to return when invoked
- 2. Has easily accessible mechanisms for checking how the mocked object was treated
- 3. Mockito can be used for spying (we won't do that) on implemented objects

### Next

- 1. We download Mockito and insert it into our infrastructure
- 2. We prepare an example for learning Mockito by implementing.
- 3. We pick some of Mockito's features and try them out.
- 4. We start by creating a project and adding the Mockito JAR to it

# **Creating <sup>a</sup> Project And Adding Mockito JAR**

## Mockito Download

Mockito is library downloadable in Java Archive format (JAR) (JAR is typically used in order to aggregate Java class files)

#### **Downloads list**

*<http://code.google.com/p/mockito/downloads/list>*

**We use:** *mockito ‐all ‐1.9.0.jar*

*http://code.google.com/p/mockito/downloads/detail?name=moc kito ‐all ‐1.9.0.jar&can=2&q=*

## Downloading Mockito

## mockito

simpler & better mocking

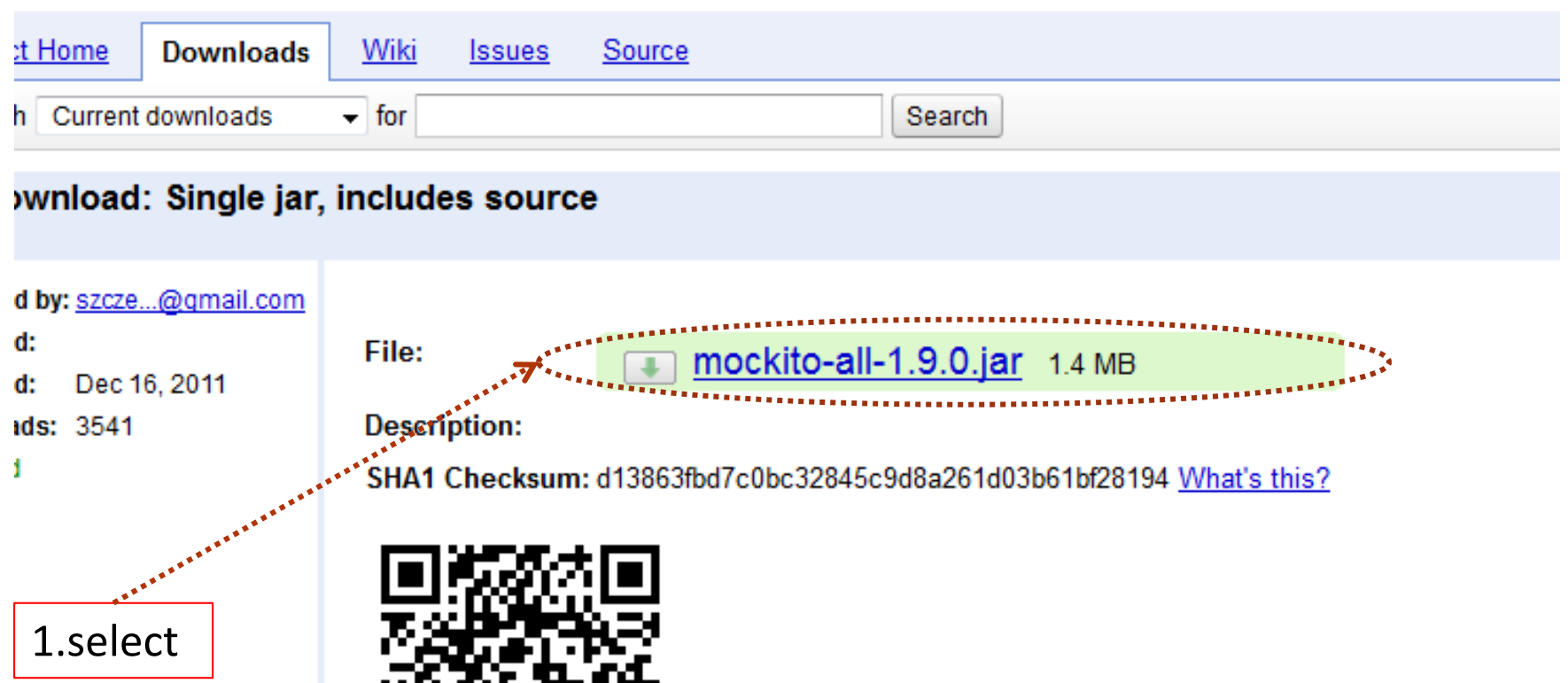

## Mockito Download

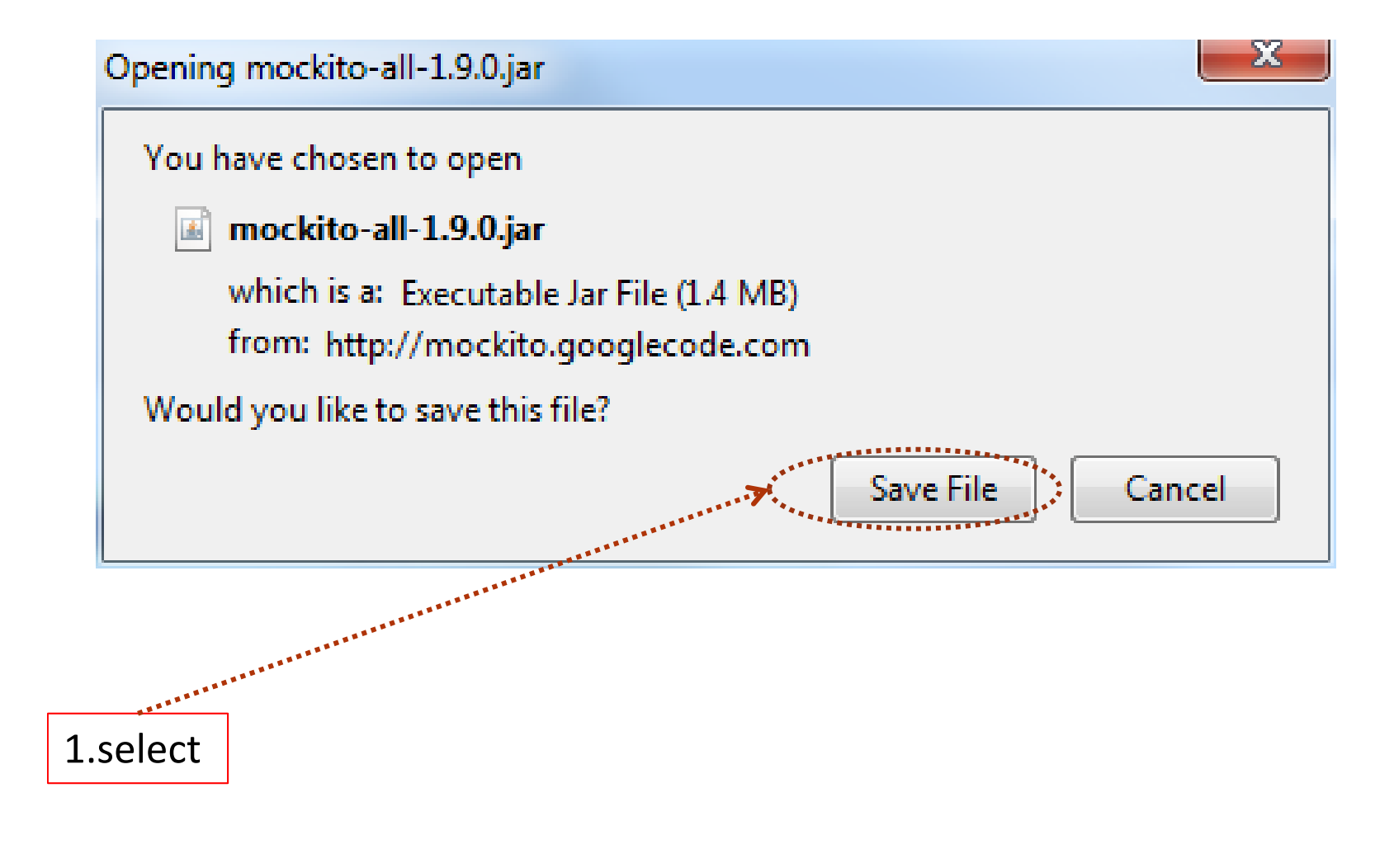

- $1.$  Close all previous projects.
- 2. Open <sup>a</sup> new project. Call it 'Mocking'.
- 3. Open new packages, 'code' and 'tests'

Next we are going to add 'Mockito JAR' top the project

## Parameter Passing

![](_page_11_Figure_1.jpeg)

![](_page_11_Picture_2.jpeg)

![](_page_12_Figure_0.jpeg)

## Adding Mockito JAR step 1

![](_page_13_Figure_1.jpeg)

![](_page_14_Figure_0.jpeg)

![](_page_15_Figure_0.jpeg)

# **Simple Pre‐prepared Code**

- ${\bf 1.}\;$  Create new Junit test. Call it 'CounterTest'.
- 2. Code for test

```
@Test
public void test() {
       Integer first;
       Integer expectedFirst =1;
       Counter count = new Counter();
       first = count.getValue();
       assertEquals("Wronge Answer !",expectedFirst, first);
}
```
3. Use test code to generate Counter Stub

 ${\bf 1.}\;$  To ensure that we can use Mockito library add the following line to the test file (should be added at the top with the other imports)

**import static org.mockito.Mockito.\*;**

**"import static"** – required since the mockito code is not in the package and we also want to use static members, the easy way.

```
\boldsymbol{1.} \;\; Code for 'counter' class
public class Counter {
        private Integer count;
        public Counter() {
                 super();
                 this.count = 1;
        }
        public Integer getValue() {
                 return count++;
        }
}
```
 $3.$  Try to generate code by yourself (or copy from slide)

 $\mathsf 4.~$  Run test if passes commit

20

## **Creating <sup>a</sup> Mock**

## **Counter**

## What next

 $\boldsymbol{1}.~$  We create a Mock 'counter' object using the Mockito library

(It should require minimal codeing)

- 2. To understand how it works we shall compare it to the real 'counter' object that we have prepared in advance.
- $3.$  Next slide the actual code is given

Next we are going to add 'Mockito JAR' top the project

```
23
 Test with Mock 'Counter' object
@Test
public void test() {
       Integer first,mockedFirst;
       Integer expectedFirst =1;
        Counter count = new Counter();
        Counter mockedCounter = mock(Counter.class);
      when(mockedCounter.getValue()).thenReturn(1);
        first = count.getValue();
        mockedFirst = mockedCounter.getValue();
       assertEquals("Wronge Answer !",first , mockedFirst);
}
        Next slide we explain new code added
       (try it out first)
```
![](_page_23_Figure_0.jpeg)

## Pushing Mockito over the edge

#### ${\mathsf 1}.~$  New test

```
25@Test
 public void test() {
          Integer first,mockedFirst;
          Integer expectedFirst =1;
          Counter count = new Counter();
          Counter mockedCounter = mock(Counter.class);
          when(mockedCounter.getValue()).thenReturn(1);
          first = count.getValue();
          mockedFirst = mockedCounter.getValue();
          assertEquals("Wronge Answer !",first , mockedFirst);
          first = count.getValue();
          mockedFirst = mockedCounter.getValue();
          assertEquals("Wronge Answer !",first , mockedFirst);
 }<br>}
```
![](_page_25_Figure_0.jpeg)

Mockito new the first answer ("1") but kept answering the same answer in the second time.

Regretfully this was the wrong answer – what can you expect from <sup>a</sup> Mock

- •• Next we change the code so that the test passes.
- •We do so by telling Mockito what the second answer should be.

## Giving Mockito the second answer

#### ${\mathsf 1}.~$  New test

```
@Test
public void test() {
          Integer first,mockedFirst;
          Integer expectedFirst =1;
          Counter count = new Counter();
          Counter mockedCounter = mock(Counter.class);
          when(mockedCounter.getValue()).thenReturn(1).thenReturn(2);
          first = count.getValue();
          mockedFirst = mockedCounter.getValue();
          assertEquals("Wronge Answer !",first , mockedFirst);
          first = count.getValue();
          mockedFirst = mockedCounter.getValue();
          assertEquals("Wronge Answer !",first , mockedFirst);
}
```
•Next –

27

•Now you change the code to check what the third answer is wrong

# **Verifying that The Mock Object**

**Got Proper Treatment**

Do either (1) or (2)

- $\boldsymbol{1}.~$  Have at least 3 method calls to 'getvalue()' of 'MockedCounter'
- 2. Clone code from

git://github.com/odedlac/Mocking.git

Next we are going to add 'Mockito JAR' top the project

## Test code

```
30@Test
public void test() {
            Integer first,mockedFirst;
            Counter count = new Counter();
            Counter mockedCounter = mock(Counter.class);
            when(mockedCounter.getValue()).thenReturn(1).thenReturn(2);
            first = count.getValue();
            mockedFirst = mockedCounter.getValue();
           assertEquals("Wronge Answer !",first , mockedFirst);
            first = count.getValue();
            mockedFirst = mockedCounter.getValue();
           assertEquals("Wronge Answer !",first , mockedFirst);
            first = count.getValue();
            mockedFirst = mockedCounter.getValue();
        verify(mockedCounter,atLeast(4)).getValue();
           assertEquals("Wronge Answer !",first , mockedFirst);
}
      This tells Mockito to check that 'getValue' has been called at least 4 times
                                             If you don't have this code add it.
                                            Then, run the test
```
![](_page_30_Figure_0.jpeg)

## Verifying Number of Invocations

*verify(mockedCounter,times(3)).getValue();*

Verify that *getValue* method of *mockedCounter* was invoked 3 times*.*

#### **Other options:**

- • *verify(mockedCounter,atLeast(2)). getValue(); ‐ at least <sup>2</sup> times*
	-
- •*verify(mockedCounter,atMost(4)). getValue(); ‐ at most <sup>4</sup> times*
- •*verify(mockedCounter,atLeastOnce()). getValue(); ‐ at least once*
- - *verify(mockedCounter,never()). getValue(); ‐ never*
- -

Can you think of <sup>a</sup> simple way to do this without *Mockito*

•

## Next

• Write tests that demonstrate each of the 'verify' option

"demonstrate" means that you should show examples in which the test fails and examples in which the test passes)

If you get stuck or do not understand something please ask me.

# **Returning <sup>a</sup> value that Depends on Parameters Value at Invocation**

## What have we done until now

- •• Created a mock objects with mockito
- • Told the mock object what to return on first and second invocation of method "getValue"

What next

 $\bullet$  We can set the value returned to depend on the parameters of the method called.

Next we shall see how

Import:

git://github.com/odedlac/Mocking3.git

![](_page_35_Figure_0.jpeg)

- Fix the test so that it works
- Extend the test to check the third invocation
- What happens if the mock method is called with <sup>a</sup> value not defined, say '3'? (why?)

If you get stuck or do not understand something please ask me.

## **Returning <sup>a</sup> value that Does not depend on Parameters value at Invocation (argument matchers)**

What if we do not want the values returned by the method to depend on the parameters values at invocation?

**Solution:**

Argument matchers

'anyInt()', anyString(), anyObject()

and many more see:

<http://docs.mockito.googlecode.com/hg/latest/org/mockito/Matchers.html>

*Example import from:*

git://github.com/odedlac/Mocking5.git

## In order with one mocked object

```
@Test
public void test1() {
Integer i = 1;
String one = "1";
Example example = new Example();
Example mockedExample = mock(Example.class);
when(mockedExample.isSame(anyInt(),anyString())).thenReturn(true).thenReturn(false);
Boolean same = example.is$ame(i, one);
Boolean mockedSame = mock<mark>e</mark>dExample.isSame(i, one);
assertEquals("Wrong Answer !", same, mockedSame);
}
  Instead of specifying the exact values,
     we used argument matchers
```
![](_page_40_Picture_0.jpeg)

• Write <sup>a</sup> similar test, check if argument matchers can be mixed with actual values (this shouldn't work)

• Try to write test that demonstrate other argument matchers from the list at the given URL.

If you get stuck or do not understand something please ask me.

# **Verifying Order of Invocations**

- We would like to do something of the sort
- 1. Check that the mocked 'getValue' method was invoked first with '1' and then with '2'
- 2. We would also like to do similar things with more than one mocked object
- 3.We start by getting the example

Import:

git://github.com/odedlac/Mocking4.git

## In order with one mocked object

@Test **public void test1() {** // Testing in order with only one object // Mocked object Counter mockedCounter <sup>=</sup> *mock(Counter.class);* // Four mock object invocations mockedCounter.getValue(1); mockedCounter.getValue(2); // created an in order verifier for mockedCounter InOrder inOrder <sup>=</sup> *inOrder(mockedCounter);*  $\texttt{if}$ Order.ver $\texttt{if}$ y(mockedCounter).getValue(1); inOrder.verify(mockedCounter).getValue(2); } This tells mockito to check whether 'getvalue' was invoked first with '1' and then with '2'

This is an object required by the Mockito api in order to check in order

## In order with two mocked objects

```
@Test
public void test2() {
// Testing in order with only one object
```
// Two mocked objects Counter mockedCounter1 <sup>=</sup> *mock(Counter.class);* Counter mockedCounter2 <sup>=</sup> *mock(Counter.class);*

// Four mock object invocations mockedCounter1.getValue(1); mockedCounter2.getValue(2);

45

}

// created an in order verifier for mockedCounter1 and mockedCounter2 InOrder inOrder <sup>=</sup> *inOrder(mockedCounter1,mockedCounter2);*

 $\cdot$ inOrder.verify(mockedCounter1).getValue(1); inOrder.verify(mockedCounter2).getValue(2);

This tells mockito to check whether 'getvalue' of 'mockedCounter1' was invoked first with '1' and and then 'getvalue' of 'mockedCounter2' was invoked with '2'

This time we give to mock objects to inOrder

![](_page_45_Picture_0.jpeg)

- Extend the tests one and two to more invocation
- Write test demonstrating how 'inOrder' fails

If you get stuck or do not understand something please ask me.

# **Some Java Exceptions And Mocking Them**

Java Exceptions

**What do you do when things don't work?**

Obviously ,

#### *handle them discretely.*

To do that you need

'**exceptions'**.

### Java Exceptions

We start with an example

Import:

#### git://github.com/odedlac/MockingExceptions.git

**Extra reading about exceptions**

http://tutorials.jenkov.com/java‐exception‐handling/basic‐try‐catch‐finally.html

## Divider class with *try catch* block

![](_page_49_Figure_1.jpeg)

## Exception handling

**Important:** Exception handling is not instead of testing

It is used when thing are out of your control. For example:

- 1.Can't open <sup>a</sup> file
- 2. Wrong input Etc.

**Note:** there is more to exception handling

Like in other cases you can make Eclipse do <sup>a</sup> lot of the work for you.

![](_page_51_Figure_0.jpeg)

## Exception handling

See what happens if we don't throw an exception in the divide(method)

and instead just return ‐1.

# **Rapping up**

<sup>4</sup> be added if done in class

## Other things Mockito can do for us

- •**Spying** – real methods are called (unless stubbed), not recommended.
- •**Real partial mocks** – like spying but slightly different
- •**Reset mocks** ‐ *reset(mockObject)*
- •**Stubbing with generic interface** *– not recommended*

Bottom line

• The goal of using **Mockito** is to replace code with much simpler code, if you start doing complicated things you miss the point.

More information at:

http://mockito.googlecode.com/svn/branches/1.6/javadoc/org/mockito/Mockito.html

## **Other Mock Libraries**

- •**EasyMock**
- •**PowerMock**
- $\bullet$ **JMock**
- •**JMockit**

## **More mockito information**

http://docs.mockito.googlecode.com/hg/latest/org/mockito/Mockito.html#3